# Microsoft® Office Word 2010: Level 1 Duration: 1 Day Method: Instructor-Led Training (ILT) | Live Online Training

*Certification: Microsoft® Office Specialist (MOS): Microsoft® Office Word 2010 — Exam: 77–881*

# Course Description

Microsoft<sup>®</sup> Word 2010 is designed to help you move smoothly through the task of creating professional-looking documents. Its rich features and powerful tools can make your work easy, and even fun. In this course, you'll learn how to use Word 2010 to create and edit simple documents; format documents; add tables and lists; add design elements and layout options; and proof documents. You can also use this course to prepare for the Microsoft Office Specialist (MOS) Certification exams for Microsoft Word 2010.

#### Target Audience

This course is intended for:

● Students who wish to learn the basic operations of the Microsoft® Word to perform their day-to-day responsibilities, and who want to use the application to be more productive in their work.

# **Prerequisites**

To attend this course, candidates must have:

- Familiarity with using personal computers and you should have used the mouse and keyboard.
- Experience in the windows® environment and be able to use windows® to manage information on the computer.
- The ability to launch and close programs; navigate to information stored on the computer; and manage files and folders.

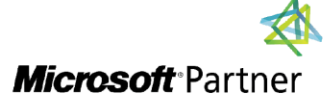

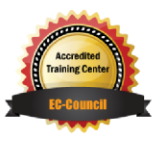

"Training You Can Really Use"

#### Exam Details

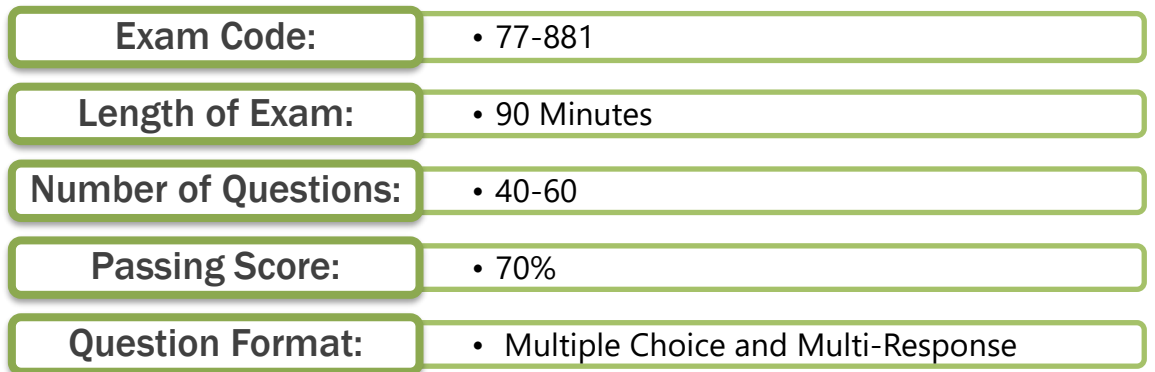

#### Course Objectives

Upon successful completion of this course, attendees will be able to:

- Identify and work with basic Word 2010 tools and features.
- Edit text in a Word document.
- Modify the appearance of text in a Word document.
- Insert special characters and graphical objects.
- Organize data in tables.
- Proof a Word document.
- Control the appearance of pages in a Word document.
- Print a Word document.

# Course Topics

#### Module 1: Getting Started with Word 2010

- Identify the Components of the Word Interface
- Customize the Word Interface
- Display a Document in Different Views
- Enter Text in a Document
- Save a Document

#### Module 2: Editing Text in a Word Document

- Select Text
- Modify Text
- Find and Replace Text

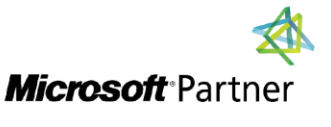

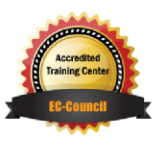

**TECHNOLOGY TRAINING** 

"Training You Can Really Use"

#### Course Topics *Continued* Module 3: Modifying the Appearance of Text in a Word Document

- Apply Character Formatting
- Align Text Using Tabs
- Display Text as List Items
- Modify the Layout of a Paragraph
- Apply Styles
- Manage Formatting
- Apply Borders and Shading

#### Module 4: Inserting Special Characters and Graphical Objects

- Insert Symbols and Special Characters
- Add Illustrations to a Document

#### Module 5: Organizing Data in Tables

- Insert a Table
- Modify a Table
- Format a Table
- Convert Text to a Table

#### Module 6: Proofing a Word Document

- Check Spelling and Grammar
- Use the Thesaurus

#### Module 7: Controlling the Appearance of Pages in a Word Document

- Apply a Page Border and Colour
- Add a Watermark
- Add Headers and Footers

#### Module 8: Printing Word Documents

- Control Page Layout
- Preview and Print a Document

#### Appendix A: Microsoft® Office Word 2010

# Appendix B: Microsoft® Office Word Expert 2010

# ACTIVITIES INCLUDED

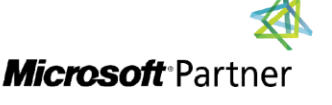

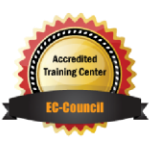

"Training You Can Really Use"